## Instructivo para dar de alta OPERADORES

1. Primero debe ir a configurar el sistema, luego a configuración del sistema, variables del sistema y debe tildar la opción "pedir operador al inicio del ticket" y "Le pide clave al operador?" y luego grabar con el disquete.

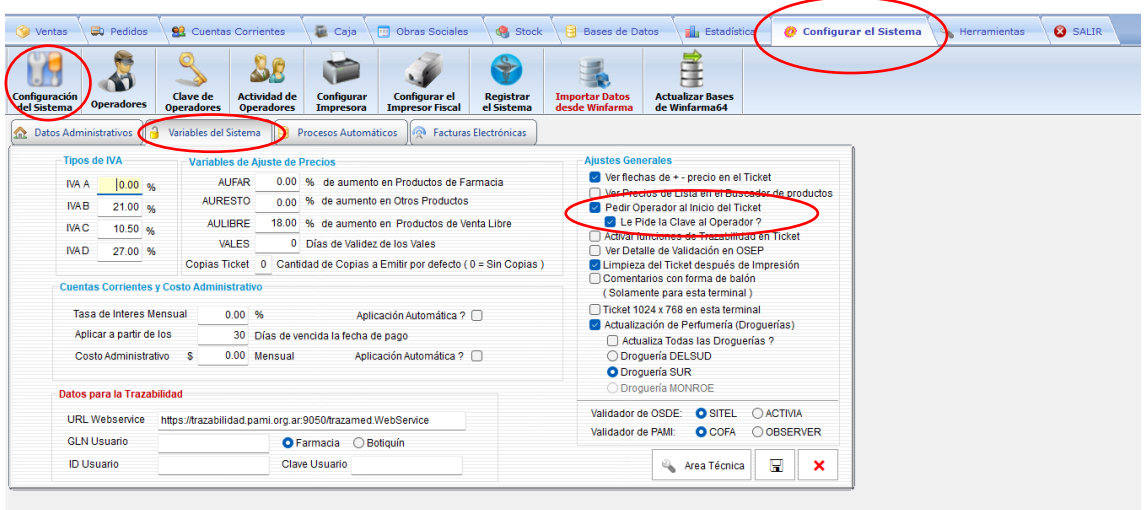

2. Ir a operadores y con el signo + puede agregar un usuario y contraseñas nuevos. Con el icono de la tarjeta podrá ver las actividades del usuario seleccionado.

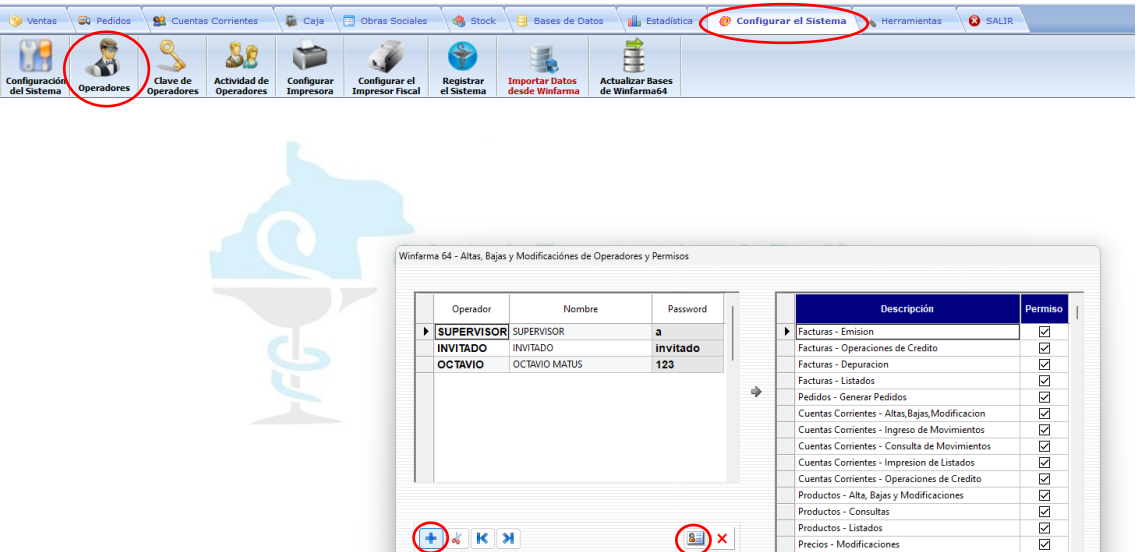

3. Ponerle nombre de usuario al operador, ponerle apellido, nombre y contraseña.

 $\bigcirc$ 

Cuentas Corrientes - Impresion de Listados<br>Cuentas Corrientes - Operaciones de Credite<br>Productos - Alta, Bajas y Modificaciones<br>Productos - Consultas<br>Productos - Listados<br>Precios - Modificaciones

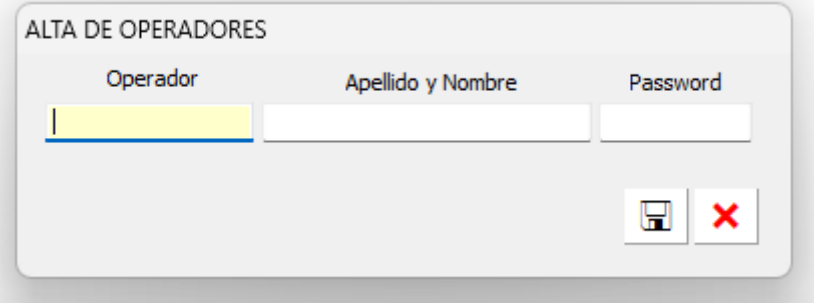

 $\bigoplus_{\mathcal{K}}\mathcal{K}$   $\bigotimes$ 

4. Una vez creado todos los usuarios que se desea, se deben habilitar los permisos para cada uno, primero selecciona el usuario a dar permisos y luego eligiendo de la lista haciendo doble clic en el recuadro podrá habilitar el que desee.

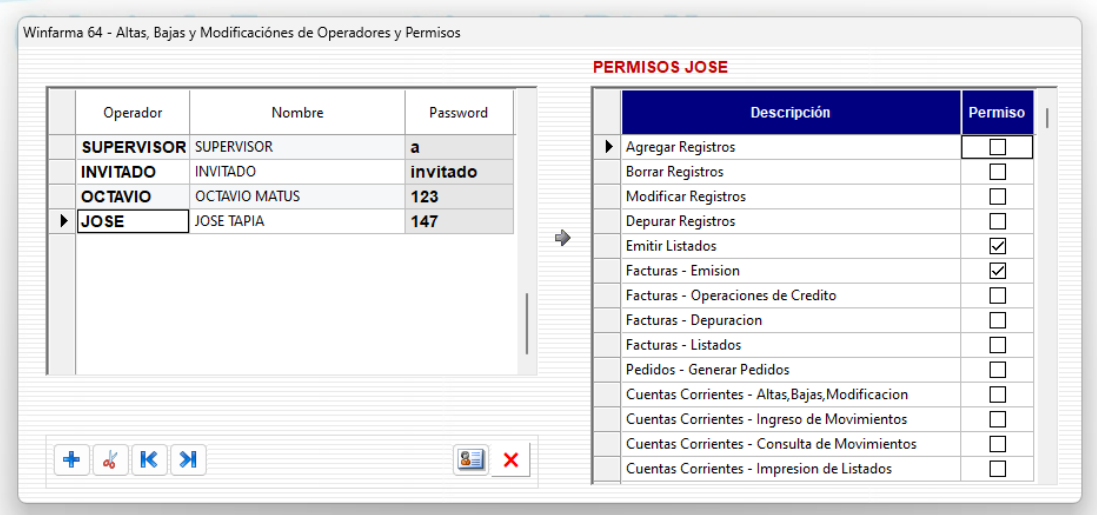